## ПРЕОБРАЗОВАТЕЛИ ЧАСТОТЫ E-V300A

## Быстрый старт

(Редакция 1.2)

## Введение

В данном руководстве приведена краткая информация о первоначальной настройке и пуске ПЧ, предназначенных для управления насосами, дымососами и вентиляторами. Полное описание работы прибора приведено в Руководстве по эксплуатации.

# Настройка ПЧ

1. Перед включением проверьте корректность подключения силовых цепей (см. рисунок 1).

2. Проверьте корректность подключения датчика (см. рисунок 2).

3. Для правильной работы датчика, переставьте джампер AI1 в положение «I». Блок джамперов (перемычек V ↔ I) расположен на плате интерфейсов в левом нижнем углу. Также установите перемычку на клеммнике между GND и COM (согласно рисунку 2).

4. Перемычка между клеммами +24V и PLC установлена заводом для управления при помощи дискретных сигналов.

5. Настройте преобразователь в соответствие с таблицей 1.

6. При необходимости восстановите заводские настройки — выберите параметр Р00.03 и выставьте значение 12.

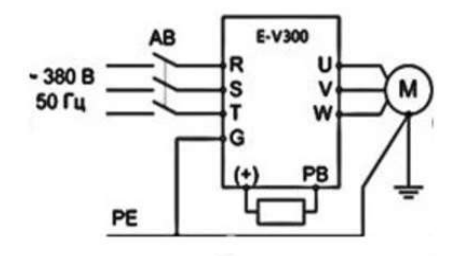

Подключение ПЧ 380В, 0,4-18 кВт с тормозным резистором

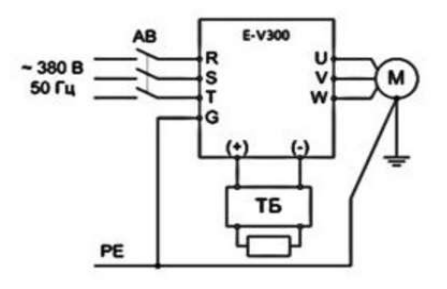

Подключение ПЧ 380В, 22 кВт и выше с тормозным рзистором через тормозной блок

Рисунок 1 – Схемы подключения силовых цепей.

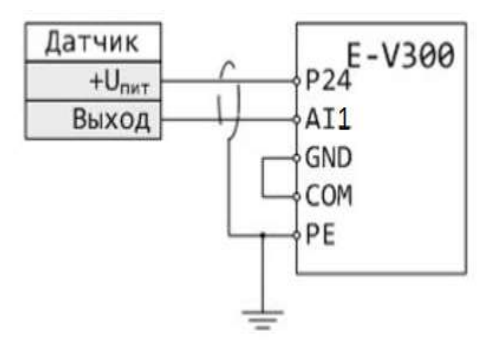

Рисунок 2 – Подключение датчика 4—20 мА с питанием от внутреннего источника ПЧ +24.

По всем вопросам обращаться в техподдержку КБ АГАВА по тел. +7 (343) 2629276 (78, 87)

#### Таблица 1.

## Пошаговая настройка основных параметров

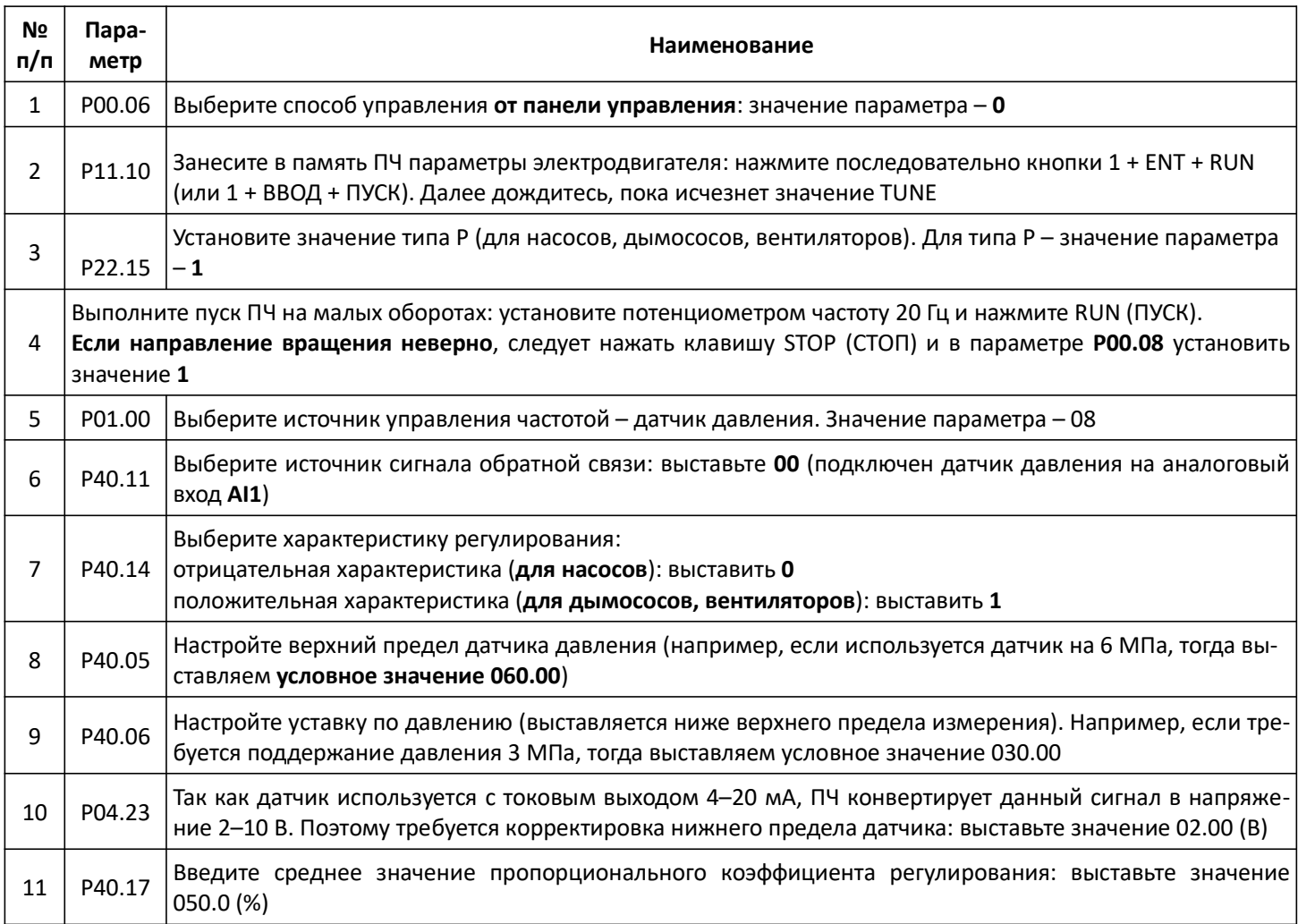

### Часто используемые параметры

- P41.00 Режим сна (датчик подключен ко входу AI1): для насосов - значение 012; для дымососов или вентиляторов - значение 112.
- P41.03 Уставка давления для перехода в спящий режим. Для давления 3 МПа - условное значение 030.00.
- P41.05 Задержка входа в спящий режим: выставляется время в секундах (целое значение до точки).
- P41.04 Уставка давления для выхода из спящего режима. Для давления 2 МПа - условное значение 020.00.
- P41.06 Задержка выхода из спящего режима: выставляется время в секундах (целое значение до точки).